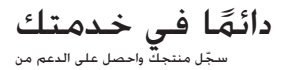

www.philips.com/welcome

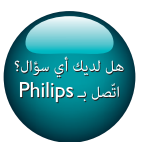

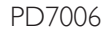

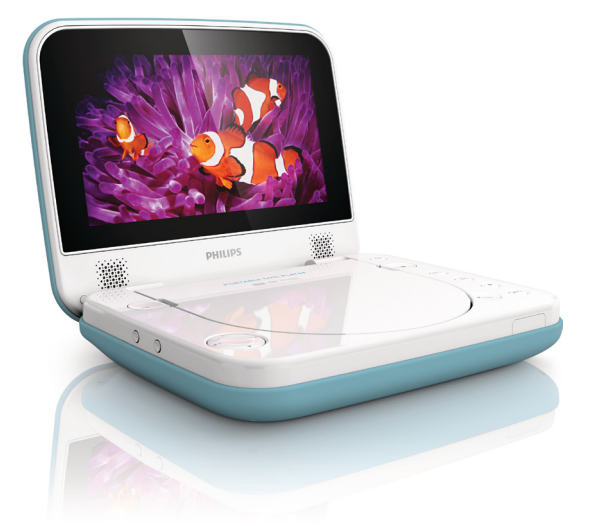

# دليل المستخدم

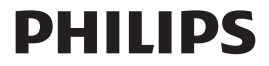

### :ماه

السلامة والإشعار

اقرأ جميع الإرشادات وافهمها قبل استخدام هذا المنتج. إذا تسبّب عدم إتباع الإرشادات في أي ضرر. فلن تنطبق بنود الضمان.

#### السالمة

استخدم التركيبات/اللحقات الحددة من الشركة المصنعة فقط. استخدم وحدات توفير الطاقة المذكورة في دليل المستخدم فقط. يجب أال يتعرض املنتج للتقطير أو البلل. لا تضع أي جسم يشكّل مصدر خطر على المنتج (على سبيل المثال. الأجسام التي خَتوى على سوائل والشموع المضاءة). لا يجب تعريض البطاريات (حزمة البطاريات أو البطاريات التي تم تثبيتها) للحرارة المفرطة على غرار أشعة الشمس أو النار أو ما شابه. إذا لم يتم استبدال البطارية بشكل صحيح، فسيبرز خطر وقوع انفجار. استبدل البطارية ببطارية من النوع نفسه أو من نوع مماثل فقط. يجب أن تبقى خاصية فصل الجهاز جاهزة للتشغيل حيث يتم استخدام محوّل التوصيل الماشر لفصل اجلهاز.

حتذير • ً ال تعمد أبدا إلى إزالة الغالف الهيكلي لهذا املنتج. • ً ال تعمد أبدا إلى تزييت أي جزء من هذا املنتج. • ً ال تضع أبدا هذا املنتج على معدات كهربائية أخرى. اعمل دائما على إبقاء ً هذا املنتج بعيدا عن نور الشمس املباشر أو اللهب املكشوفة أو السخونة. ً • • ً ال تنظر أبدا إلى إشعاع الليزر املوجود داخل هذا املنتج. تأكد دائم ّ ا من توفير إمكانية وصول سهل إلى سلك الطاقة أو القابس أو احملول لفصل املنتج عن الطاقة. ً •

التوافق

يتضمن هذا اجلهاز هذه العالمة:

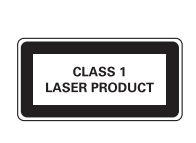

مالحظة • تقع لوحة النوع في جهة اجلهاز السفلى.

#### العناية بالبيئة

إعادة تدوير املنتج والبطارية املضمنة مت تصميم املنتج وتصنيعه من أجود املواد واملكونات القابلة إلعادة التدوير وإعادة االستخدام. لا تتخلص أبدًا من المنتج مع سائر النفايات المنزلية. يرجى الاطلاع على القوانين الحُلية المتعلقة بنظام التجميع المفصل للمنتجات الكهربائية والإلكترونية والبطاريات. فالتخلص من هذه املنتجات بطريقة صحيحة يساعد على منع حدوث تبعات سلبية محتملة تؤثر في البيئة وصحة الإنسان. للحصول على مزيد من المعلومات حول مركز إعادة التدوير المتوفر في منطقتك. يُرجى زيارة الموقع .www.recycle.philips.com

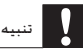

• ّ تؤدي إزالة البطارية املضمنة إلى إبطال الضمان، كما قد تؤدي إلى إتالف املنتج.

معلومات حول البيئة لقد متت إزالة التغليف غير الضروري. لقد حاولنا استخدام تغليف يسهل فصله إلى ثالث مواد: ورق مقوى (صندوق). إسفنج البوليسترين (مخفف الصدمات) والبوليثلين (الأكياس واللوحة الإسفنجية الماقية.)

يتكون جهازك من مواد قابلة إلعادة التدوير واالستخدام في حال مت تفكيك أجزائها بواسطة شركة متخصصة. الرجاء التقيد بالقوانين الحلية الخاصة بالتخلص من مواد التغليف والأجهزة القدمة. أوكل المنتج دائمًا إلى شخص محترف لإخراج البطارية المضمّنة.

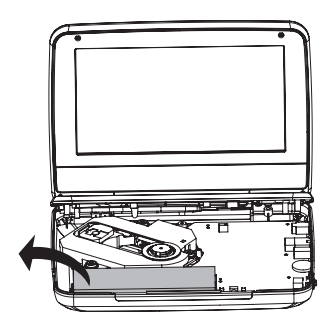

حقوق النشر

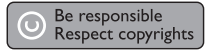

يتضمّن هذا المنتج تقنية الحماية ضد النسخ الحمية بواسطة براءات الاختراع الأميركية وحقوق ملكية فكرية أخرى خاصة بشركة Corporation Rovi. تخضع هذه املنتجات لشروط متنع الهندسة ّ العكسية وفكّ التجميع.

مواصفات املنتج عرضة للتغيير بدون إشعار مسبق. العالمات التجارية هي ملك لشركة Koninklijke V.N Electronics Philips أو مالكيها املعنيني. حتتفظ شركة Philips بحقها في تغيير املنتجات في ً أي وقت دون أن تكون ملزمة بضبط املعدات السابقة وفقا لذلك.

#### **LAJ** potex

مت التصنيع مبوجب ترخيص من قبل Laboratories Dolby. ّ إن Dolby ورمز D-double هما عالمتان جتاريتان لـ Laboratories Dolby.

#### **DIVX**

معلومات حول فيديو DIVX: ّ إن RDivX هو تنسيق فيديو رقمي قامت شركة Inc ,DivX بإنشائه، ًا بشهادة DivX وهي شركة فرعية تابعة لشركة Corporation Rovi. هذا اجلهاز معتمد رسمي ®tified Cer ّ ليشغل مقاطع فيديو DivX. للحصول على مزيد من املعلومات وعلى أدوات البرامج لتحويل ملفاتك إلى فيديو DivX، ميكنك زيارة املوقع com.divx.www. معلومات حول ميزة DIVX فيديو عند الطلب: يجب تسجيل هذا اجلهاز املعتمد بشهادة DivX ®tified Cer ليتمكن من تشغيل أفالم DivX للفيديو عند الطلب )VOD )التي اشتريتها. للحصول على رمز التسجيل اخلاص بك، قم بتحديد موقع قسم VOD DivX في قائمة اإلعدادات في جهازك. لمزيد من المعلومات حول كيفية إكمال التسجيل. انتقل إلى اللوقع vod.divx.com.

الضمان

- لا خَاول إطلاقًا إصلاح المنتج. إذ قد يؤدي ذلك إلى خطر حدوث إصابة أو تلف المنتج وبالتالي إبطال الضمان.
	- استخدم المنتج وملحقاته للغاية التي أعدّه المصنّع من أجلها فقط. تشير إشارة التنبيه  $\ddot{\phantom{0}}$ املطبوعة في اجلهة اخللفية من املنتج إلى خطر حدوث صدمة كهربائية.
- لا تعمد أبدًا إلى إزالة غطاء للمنتج. اتصل دائماً مركز دعم العملاء للحصول على الخدمة  $\bullet$ وإصالح املنتج.
- إن أي تشغيل منع صراحة في هذا الدليل أو أي تعديلات وطرق جُميع لم يوصى أو يُسمح بها في هذا الدليل تبطل الضمان.

# 2 لومحملا DVD صارقأ ل ّغشم

تهانينا على شرائك المنتج. ومرحبًا بك في Philips! للاستفادة بالكامل من الدعم الذي تقدمه .www.philips.com/welcome في منتجك بتسجيل قم ،Philips

#### مقدمة

ّ ميكنك استخدام مشغل أقراص DVD احملمول هذا لتشغيل األقراص التالية )مبا في ذلك R-CD و :)DVD±RWو DVD±Rو VCD)S(و CD-RW

- oediV-DVD•  $\bullet$
- •DC يحوي فيديو  $\ddot{\phantom{0}}$
- •قرص مضغوط صوتي  $\bullet$ 
	- DC 3PM•  $\bullet$ 
		- XviD•  $\ddot{\phantom{0}}$
- •أقراص حتوي ملفات GEPJ  $\ddot{\phantom{0}}$

محتويات الصندوق

خقق من محتويات الحزمة الخاصة بك وتعرّف إليها:

- ّ مشغل DVD محمول ٠
- ّ محول طاقة تيار متردد، CUSA21B080090-( spilihP)  $\bullet$ 
	- ّ محول للسيارة  $\ddot{\phantom{0}}$
	- •دليل املستخدم املوجز $\bullet$

نظرة عامة حول الوحدة الرئيسية

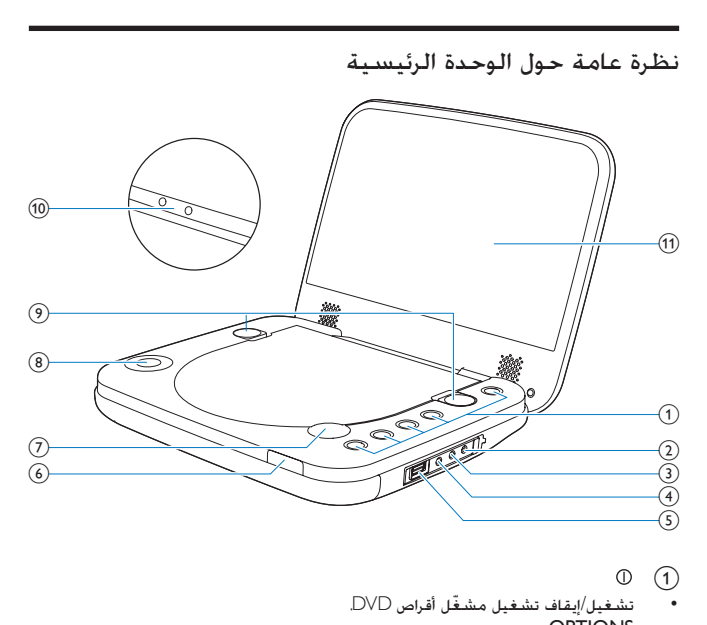

- •تشغيل/ ّ إيقاف تشغيل مشغل أقراص DVD. **OPTIONS** 
	- •الوصول إلى قائمة اإلعداد.
	- •حتديد مصدر قرص أو BSU.
- •حتديد أوضاع مختلفة قبل التشغيل أو أثناء التشغيل.  $\bullet$ DVD MENU
- •بالنسبة إلى DVD، الوصول إلى قائمة القرص أو اخلروج منها.
	- •إيقاف تشغيل القرص.  $OK$  |  $II$ 
		- •تأكيد إدخال أو حتديد.
	- •بدء ً تشغيل القرص أو إيقافه مؤقتا أو استئنافه.
		- DC IN  $(2)$
		- •مأخذ وحدة التزويد بالطاقة.

AV OUT  $\left(3\right)$  •مأخذ إخراج الصوت/الفيديو.  $\bigcap$   $\bigcap$ •<br>• مأخذ سماعة الرأس.  $\leftrightarrow$  (5) •توصيل جهاز تخزين BSU. f مؤشر الشحن/مؤشر الطاقة OPEN  $(7)$  •فتح حجرة القرص.  $\blacktriangleright$  4.  $\nabla$   $\blacktriangle$  (8) • ّ التنقل عبر القوائم.  $\blacksquare$ ، • •التخطي إلى العنوان أو الفصل أو املسار السابق أو التالي. i األقفال •تأمني لوحة القرص.  $\overline{\phantom{a}}$  $-1 + \text{VOLUME}$  (10) •رفع مستوى الصوت أو خفضه. (11) لوحة العرض

أداء المشغل المقاوم للتسرب

تتوافق ميزة املقاومة للتسرب مع معيار 4IP. لا يتأثر المشغل المقاوم للتسرب بحالات التسرب العرضية. لضمان نتيجة مقاومة للتسرب، قم باخلطوات التالية:

- a أغلق باب حجرة القرص.
	- (2) أغلق الأقفال
- $\widehat{\textbf{G}}$  تأكد من إغلاق غطاء الموصلات.

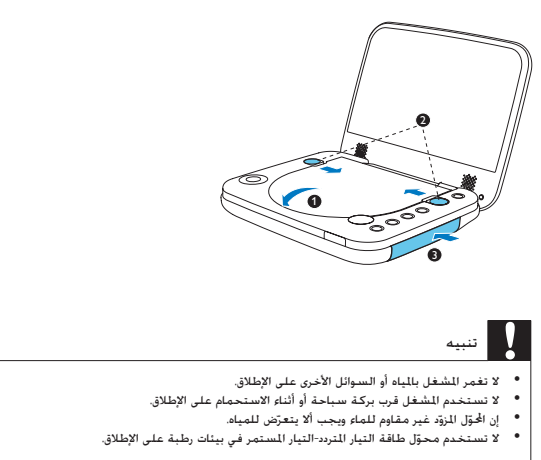

● استخدم قطعة قماش ناعمة لتجفيف مشغل DVD الحمول عند تعرّضه للمياه.

# 3 لمعلا يف عورشلا

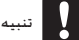

- استخدم عناصر التحكم بحسب تعليمات دليل املستخدم هذا فقط.
	- ً اتبع دائما اإلرشادات املذكورة في هذا الفصل بالتسلسل.

#### شحن الطاقة

الشحن بواسطة محوّل السيارة

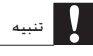

- يكنك شحن للشغل فقط عندما يكون متوقفًا عن التشغيل.<br>● ان الجقل الذقر غير مقاوم للماء ويحيير ألا يتعكن للمياه.
	- إن الحُوّل المَزوّد غير مقاوم للماء ويجب ألا يتعرّ
		- ّد في بيئات رطبة على اإلطالق. ّ ال تستخدم احملول املزو

قم بتوصيل محوّل السيارة المزوّد بالمشغل وبقدّاحة السيارة.

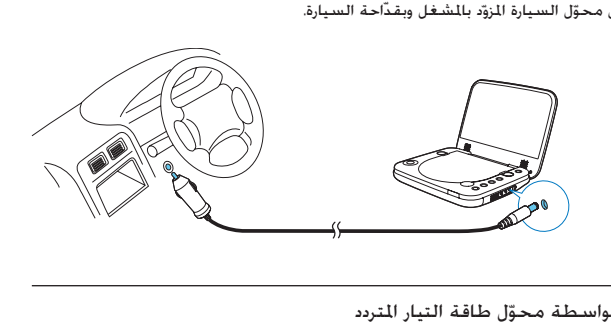

الشحن بواسطة محوّل طاقة التيار المتردد

- ا اعثر على مأخذ DC IN الخاص بالمشغل.  $\,$ 
	- AR 9

ي<br>2 قم بتوصيل محوّل طاقة التيار التردد بالشغّل ومخرج التيار التردد.

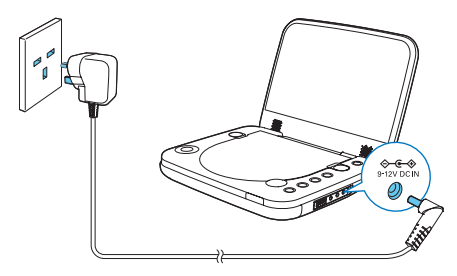

- » يتم تشغيل املؤشر الضوئي للشحن )أحمر(.
- » عند اكتمال شحن البطارية، يتم إيقاف تشغيل املؤشر الضوئي.

تلميح

● لزيادة عمر البطارية إلى أفصى حد. فم بإعادة شحن البطارية فورًا عند إفراغها بالكامل. إذا لم تستخدم المشغل لفترة زمنية<br>طويلة, قم بإعادة شحن البطارية مرة كل شهرين.

التشغيل/إيقاف التشغيل

اضغط على على املشغل لتشغيله. » يتم تشغيل املؤشر الضوئي )أخضر(. إليقاف تشغيل املشغل، اضغط على . » يتوقف املؤشر الضوئي عن التشغيل.

#### حتديد لغة العرض على الشاشة

ميكن اختيار لغة مختلفة للنص املعروض على الشاشة. » تظهر قائمة اخليارات. <sup>1</sup> اضغط على OPTIONS .

2 حدد [الإعداد] (الإعدادات) > [Language] < [General].<br>3 اضغط على ▲ / ▼ لتحديد خيار.<br>4 اضغط على OK/ ► U للخارج.<br>5 اضغط على OFTIONS للخروج. اضغط على / لتحديد خيار. اضغط على /OK للتأكيد. اضغط على OPTIONS للخروج.

## 4 ملافلاًا وأ ىقيسوملا ليغشت

### تشغيل الأقراص

1 اضغط على OPEN على املشغل لفتح حجرة القرص. 2 أدخل القرص مع توجيه جانب امللصق لألعلى. يبدأ التشغيل تلقائيا. إذا لم تغلق احلجرة، فاضغط على /OK. <sup>3</sup> اضغط إلى األسفل إلغالق حجرة القرص. ً « ّب املياه إلى حجرة القرص. • ّ إذا مت عرض قائمة، حدد عنصرا،ً ثم اضغط على /KO لبدء التشغيل. <sup>4</sup> أقفل باب حجرة القرص بواسطة قفلي اليمني واليسار ملنع تسر • ً إليقاف التشغيل مؤقتا، اضغط على /KO. اضغط مجدداً الستئناف التشغيل. •إليقاف التشغيل، اضغط على مرتني. •الختيار العنصر السابق/التالي، اضغط على أو .

#### خيارات التشغيل

حتديد لغة الترجمة ميكنك حتديد لغة الترجمة على أقراص DVD. » تظهر قائمة اخليارات. <sup>1</sup> اضغط على OPTIONS. 2 حدد ]Subtitles]، ثم اضغط على /OK. 3 اضغط على / لتحديد ترجمة. 4 اضغط على /OK للتأكيد. 5 اضغط على OPTIONS للخروج. حتديد لغة الصوت

ميكنك حتديد لغة الصوت على أقراص DVD أو DivX. » يتم عرض قائمة اإلعداد. <sup>1</sup> اضغط على OPTIONS.

2 حدد ]language Audio]، ثم اضغط على /OK. 3 اضغط على / لتحديد لغة. 4 اضغط على /OK للتأكيد. **حتديد وضع الصوت** عند تشغيل أقراص VCD، ميكنك حتديد وضع الصوت. ي اضغط على OPTIONS.<br>→ اضغط على قائمة الخيارات. 2 حدد ] Audio]، ثم اضغط على /OK. اضغط على ♦ / ▼ لتحديد قناة صوت: [Stereo]. أو [Left-mono] أو [Right-mono]. **تكرار** أثناء التشغيل، ميكنك حتديد خيارات تكرار مختلفة. » تظهر قائمة اخليارات. <sup>1</sup> اضغط على OPTIONS. » يتم عرض خيارات التكرار. <sup>2</sup> حدد ]Repeat ]واضغط على /OK. لقرص DVD •]taepeR A]: بداية القسم الذي تريد تكراره •]taepeR B]: نهاية القسم الذي تريد تكراره •]taepeR retpahC]: تكرار الفصل احلالي •]taepeR eltiT ]تكرار العنوان أو املسار احلالي . •]taepeR lla]: تكرار كل العناوين على القرص  $\bullet$  •]taepeR ffO]: إيقاف تشغيل وضع التكرار  $\bullet$ ألقراص VCD •]taepeR A]: بداية القسم الذي تريد تكراره  $\bullet$  •]taepeR B]: نهاية القسم الذي تريد تكراره •]taepeR 1]: تكرار املسار احلالي •]taepeR lla]: تكرار كل املسارات على القرص ٠ •]taepeR ffO]: إيقاف تشغيل وضع التكرار  $\ddot{\phantom{0}}$ -<br>لأقراص MP3/CD/DivX •]taepeR 1]: تكرار املسار احلالي •]taepeR redloF]: تكرار كل املسارات في اجمللد احلالي •]ffO]: إيقاف تشغيل وضع التكرار  $\ddot{\phantom{0}}$ 

ندد خيارًا. ثم اضغط على $\sim 3$  للتأكيد  $^{-3}$ 

AR 13

تلميح

• ال ميكنك تكرار املواد عندما يكون PBC( التحكم في التشغيل( قيد التشغيل أثناء تشغيل أقراص SVCD/VCD

التشغيل العشوائي ميكنك تشغيل كل املسارات بترتيب عشوائي على أقراص مضغوطة أو أقراص مضغوطة 3MP. » تظهر قائمة اخليارات. <sup>1</sup> اضغط على OPTIONS. 2 حدد ]All Shuffle ]واضغط على /OK. 3 حدد ]On ]أو ]Off]. 4 اضغط على /OK للتأكيد. التكبير/التصغير ميكنك التكبير والتصغير لصور الفيديو أو الصور على أقراص DVD أو VCD أو أقراص CD التي تتضمن ملفات بتنسيق JPEG » تظهر قائمة اخليارات. <sup>1</sup> اضغط على OPTIONS. 2 حدد ]Pan & Zoom ]واضغط على /OK. 3 اضغط على /OK بشكل متكرر للتكبير والتصغير. 4 عند تكبير صورة الفيديو، اضغط على ، ، ، للتدوير. **عرض معلومات التشغيل** ميكنك رؤية معلومات التشغيل أثناء التشغيل على أقراص DVD أو VCD. » تظهر قائمة اخليارات. <sup>1</sup> اضغط على OPTIONS. 2 حدد ]Display ]واضغط على /OK للتأكيد.

» يتم عرض رقم العنوان ورقم الفصل ووقت التشغيل املنقضي ألقراص DVD. يتم عرض رقم املسار ووقت التشغيل املنقضي ألقراص VCD.

**تدوير الصور** لألقراص املضغوطة التي تتضمن ملفات بتنسيق JPEG فقط. أثناء عرض صور بتنسيق JPEG: •اضغط على لقلب الصورة إلى أعلى/أسفل. •اضغط على لقلب الصورة إلى اليسار/اليمني.

توصيل أجهزة أخرى

ّ ميكنك توصيل املشغل بتلفزيون أو مضخم إشارة الصوت لالستمتاع بأقراص DVD.

التوصيل بجهاز تلفزيون

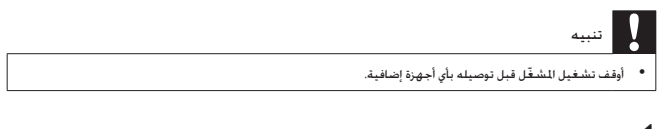

- 1 قم بتوصيل كبل AV (غير متوفر) عاخذ AV OUT اخلص بالشغل.<br>2 قم عطايقة لمن كبلات AV (غير متوفيق) مع اللغذ على التلفنيين
- 2 قم مبطابقة لون كبالت AV( غير متوفرة( مع املآخذ على التلفزيون:
	- ّ الكبل األصفر مخصص ملأخذ الفيديو األصفر  $\bullet$
	- •الكبل األحمر/ ّ األبيض مخصص ملأخذي الصوت احلمراء/البيضاء.

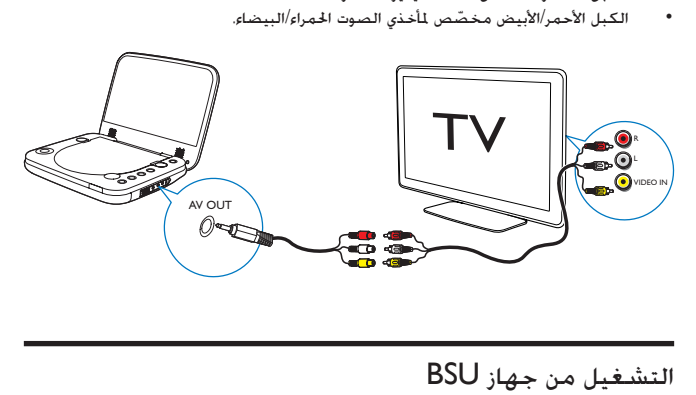

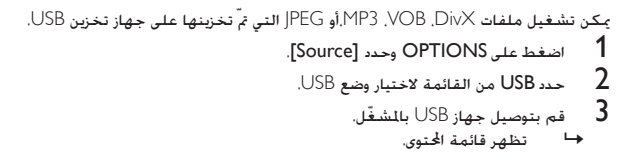

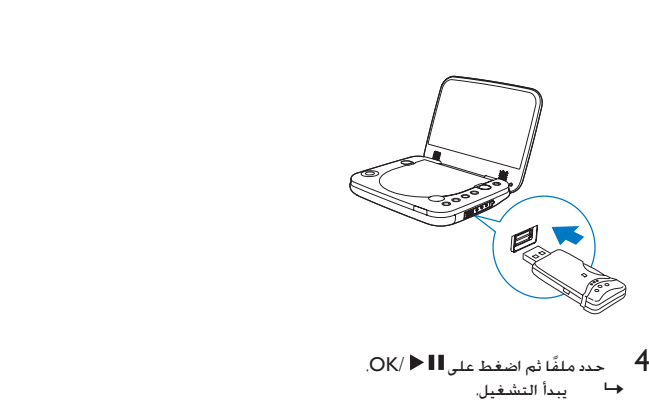

- - $\blacksquare$  إليقاف التشغيل، اضغط على  $5$

# 5 تادادعلإا طبضه

لتحسين جُرية التشغيل إلى لهٔ لافصى. استخدم قائمة الإعداد لضبط إعدادات.  
1 اضغط على OPTIONS.  
4  
4 تظهر قائمة ال
$$
{}^{2}
$$
ت display، اُتيل، وآلابعدا.  
3 استخص مفانيح التنقل لتحديد خبار واضغط على OK △ OK. الناكيد.

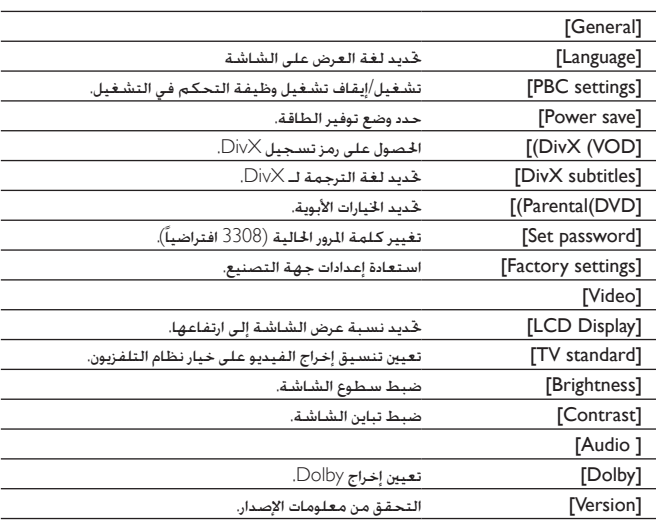

اضغط على $\blacktriangleright$  للعودة إلى القائمة السابقة.  $4$ 

5 اضغط على OPTIONS للخروج.

# 6 جتنملا نع تامولعم

مالحظة

• تخضع معلومات املنتج للتغيير من دون إشعار مسبق.

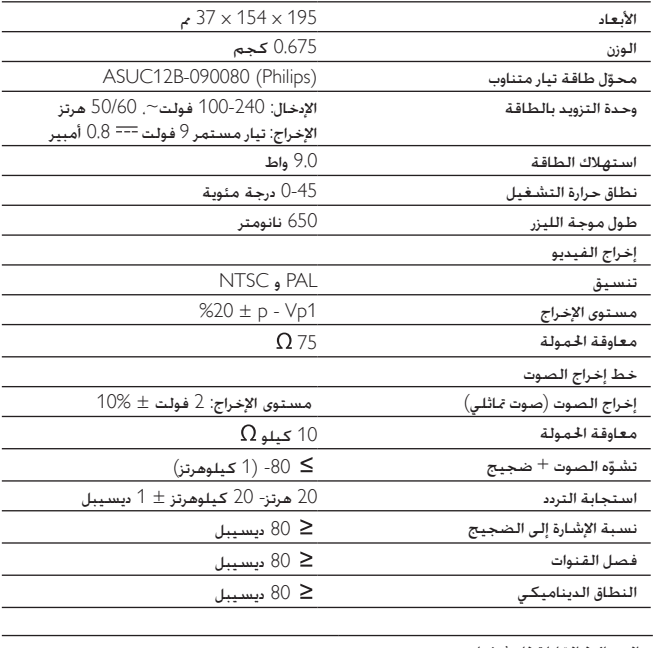

الوسائط القابلة للتشغيل

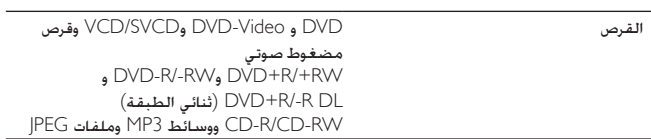

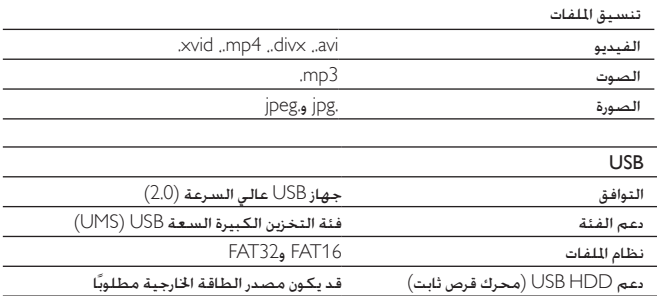

### الهحلاصإو ءاطخلأا فالشكتسا

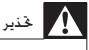

#### خطر حدوث صدمة كهربائية. لا تعمد أبدًا إلى إزالة الغلاف الهيكلي للمشغّل.

لكي يبقى الضمان صالحًا. لا خاول إطلاقًا إصلاح المنتج بنفسك. إذا واجهت مشكلة ما أثناء استخدام المشغّل. حْقق من النقاط التالية قبل طلب الخدمة. وفي حال استمرار املشكلة، ّ ميكنك تسجيل املشغل واحلصول على الدعم من support/com.philips.www. عند االتصال بشركة Philips، تأكد من وجود اجلهاز في مكان مجاور ومن معرفة رقم الطراز والرقم التسلسلي. ال توجد طاقة • تأكد من توصيل قابسي سلك الطاقة الرئيسي بشكل صحيح. • تأكد من وجود طاقة في مأخذ التيار املتردد. الصوت غير موجود ّ حتقق إذا كانت البطارية املضم • نة فارغة من الشحن. •تأكد من توصيل كبل VA بطريقة صحيحة.  $\ddot{\phantom{0}}$ صورة مشقهة • نظّف القرص. نظّف القرص انطلاقًا من الوسط نحو الخارج بواسطة قطعة قماش ناعمة ّ ونظيفة غير مصنوعة من النسيج الكتاني. • تأكد من أن تنسيق إخراج الفيديو في القرص متطابق مع التلفزيون. • غيّر تنسيق إخراج الفيديو ليتطابق مع التلفزيون أو البرنامج.<br>• • م تصنيع شاشة LCD باستخدام التقنية العالية الدقة. لكن بكن رؤية نقاط سوداء صغيرة و/أو نقاط ساطعة )حمراء، زرقاء، خضراء( تظهر باستمرار على شاشة LCD. هذه نتيجة طبيعية لعملية التصنيع وال تشير إلى وجود أي عطل. تعذّر تشغيل القرص نأكد من توجيه الملصق الموجود على القرص إلى الأعلى. • نظّف القرص. نظّف القرص انطلاقًا من الوسط نحو الخارج بواسطة قطعة قماش ناعمة ّ ونظيفة غير مصنوعة من النسيج الكتاني. • حتقق ما إذا كان القرص معطوباً من خالل جتربة قرص آخر. المشغّل ساخنٌ ٌ

• ّ عند استخدام املشغل لفترة طويلة، ترتفع حرارة سطحه. هذا أمر طبيعي.

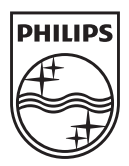

Specifications are subject to change without notice © 2013 Koninklijke Philips Electronics N.V. All rights reserved.

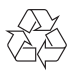

PD7006\_AR\_UM\_V1.0